## **Векторная** анимация

Автор: Гордеева Татьяна Ивановна, учитель информатики МБОУ «Гимназия №3»

## Давайте вспомним:

- Что такое анимация?
- Объясните технологию создания компьютерной анимации.
- Какие типы анимации могут быть использованы в презентациях?

В Macromedia Flash существует два принципиально разных способа анимировать что-либо. Первый способ — прорисовывать каждый кадр самому, используя Flash только в качестве средства, позволяющего пролистывать изображения, и второй — заставить Flash автоматически просчитать промежуточные кадры.

### Временная шкала

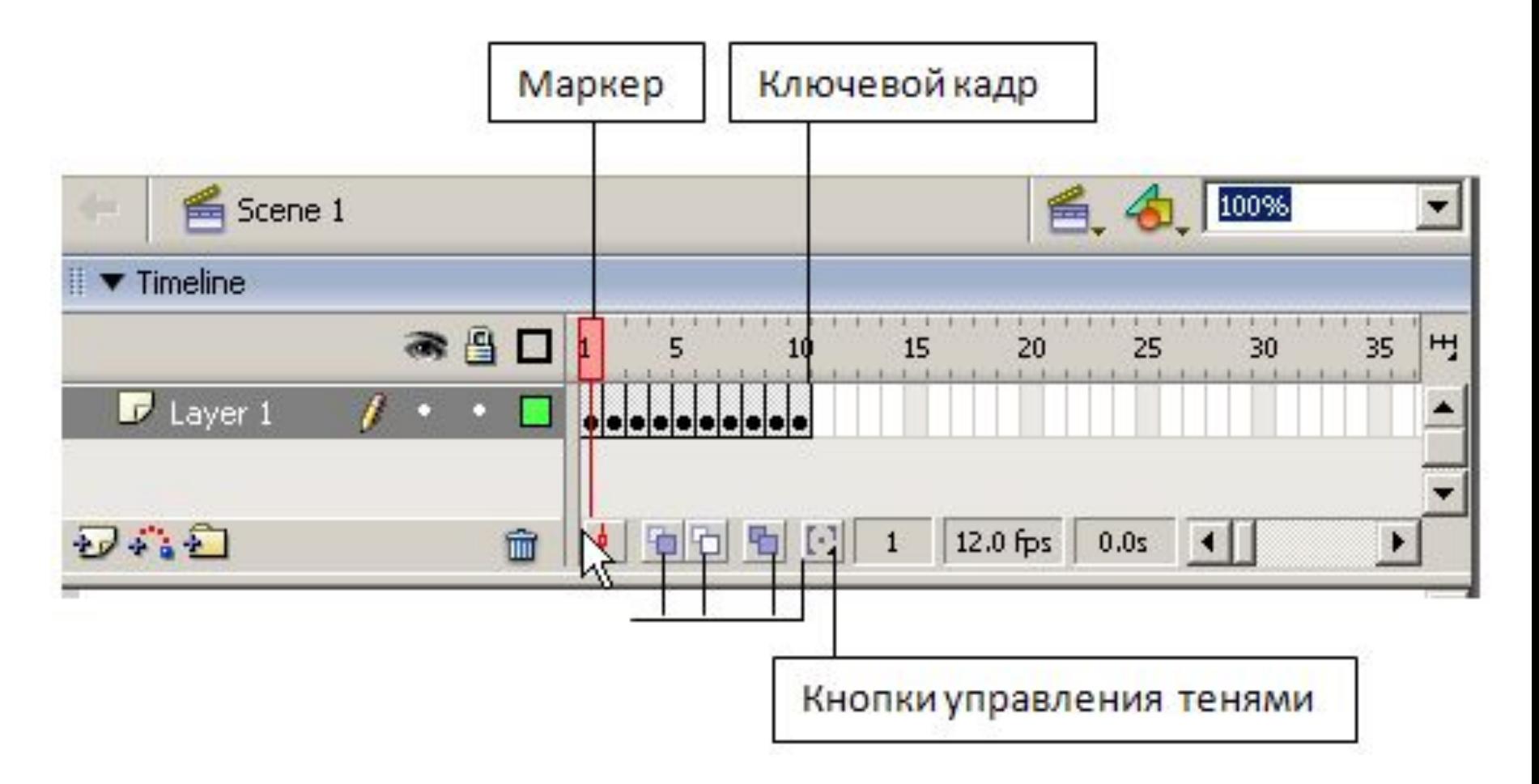

- Кадр область ролика, разделенная по времени.
- Ключевой кадр кадр доступный для обработки. В анимации этот кадр будет отображаться так, как нарисует пользователь. На временной шкале ключевой кадр отображается чёрным кружочком, если в нём есть изображение, и белым, если нет никакого рисунка.
- Маркер указывает на текущий кадр, отображаемый в окне. При клике на какой-либо кадр, маркер автоматически перемещается на него.

Шкала кадров - поле, где вы можете добавлять и удалять простые и ключевые кадры. Если вызвать контекстное меню на каком-либо кадре, вы увидите перечень действий, которые можно совершить. На шкале отображается информация о кадрах, которые являются ключевыми, такие кадры помечаются черными кружочками. Цвет тоже говорит о типе кадров. Серый цвет - это кадры, которые в точности повторяют ключевой кадр (keyframe). Белое или «пустое» полосатое пространство говорят о том, что на этих кадрах ничего нет.

Кнопки управления тенями - это кнопки, позволяющие отображать соседние кадры как бы через кальку, чтобы видеть разницу между предыдущими и последующими кадрами. Можно задавать глубину такого отображения по обе стороны от маркера.

## Покадровая анимация

Покадровая анимация – анимация, полностью составленная из ключевых кадров. Т.е. вы сами определяете, как содержимое кадра, так и его «длительность» (т.е. сколько таких статических кадров будет занимать изображение). Каждый кадр вы прорисовываете вручную. Покадровую анимацию сложно модифицировать. Особенно, если это не дискретный набор изображений, а связанная анимация. Приходится модифицировать все кадры.

## Анимация с построением промежуточных кадров

При этом способе анимации Flash автоматически строит промежуточные кадры между ключевыми кадрами, заданными вами. Это означает, что вы рисуете объект, потом на другом кадре производите какие-либо изменения, и просите Flash рассчитать те кадры, которые лежат между этими двумя ключевыми кадрами. Он выполняет эту работу, и вы получаете плавную анимацию.

Создадим простую анимацию: зеленый квадрат плавно превращается в красный круг.

#### Выберем кадр 1 (ключевой по умолчанию) и в центре Окна рабочего поля нарисуем зеленый квадрат.

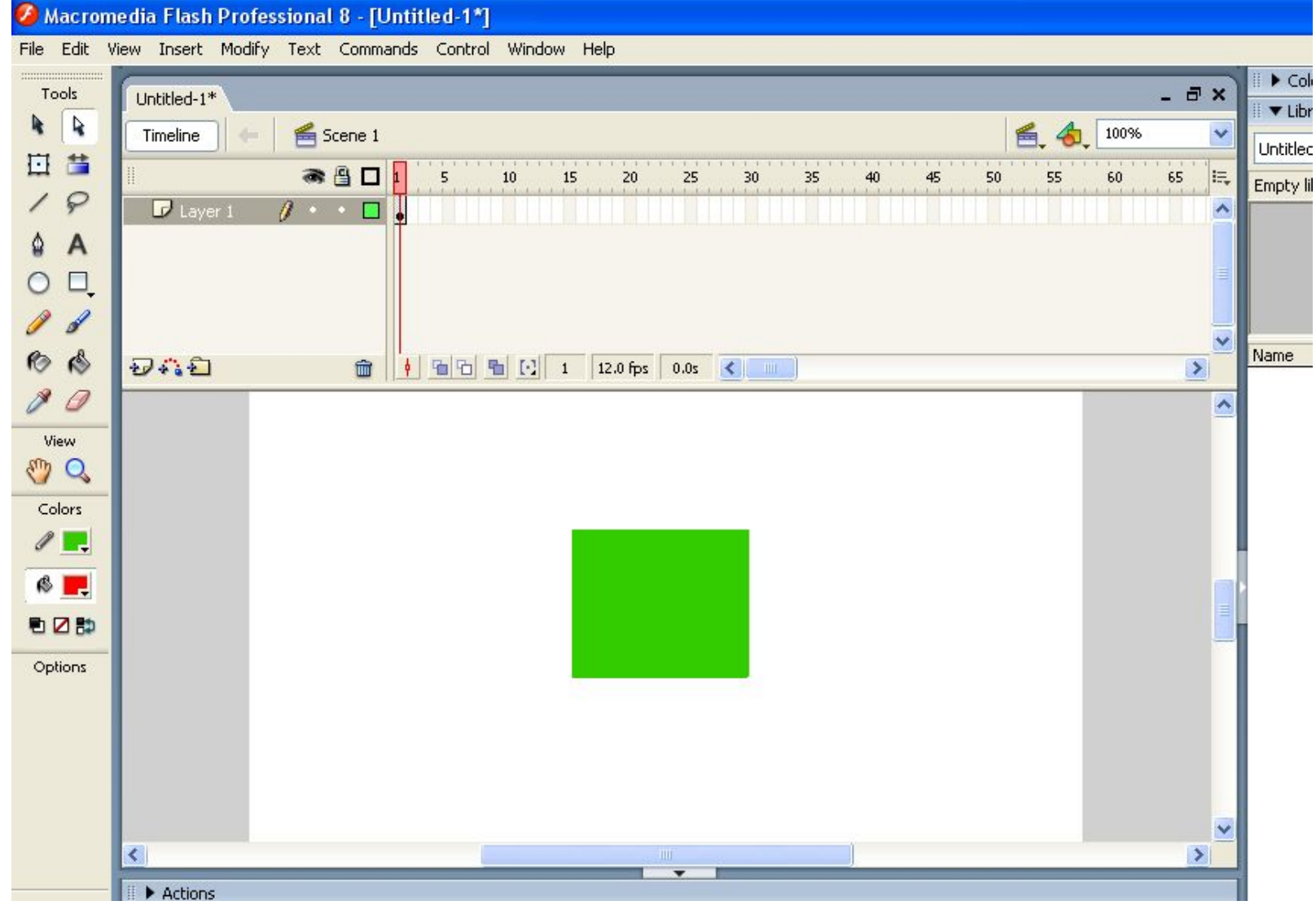

Выберем кадр 25, щелкнем правой кнопкой мыши и преобразуем его в ключевой с помощью команды Convert to Keyframe:

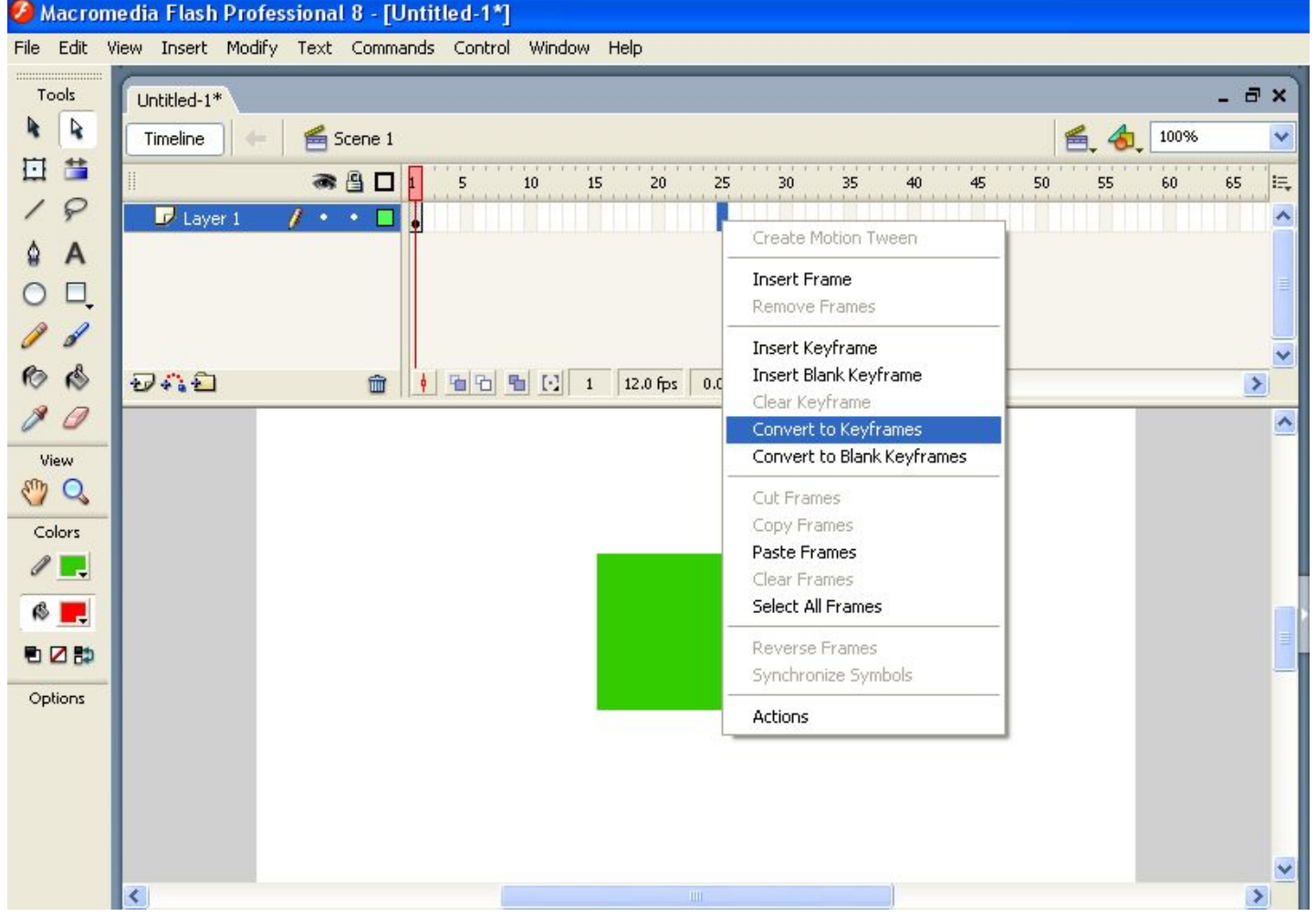

#### На 25 кадре удаляем зеленый квадрат и рисуем на его месте красный круг:

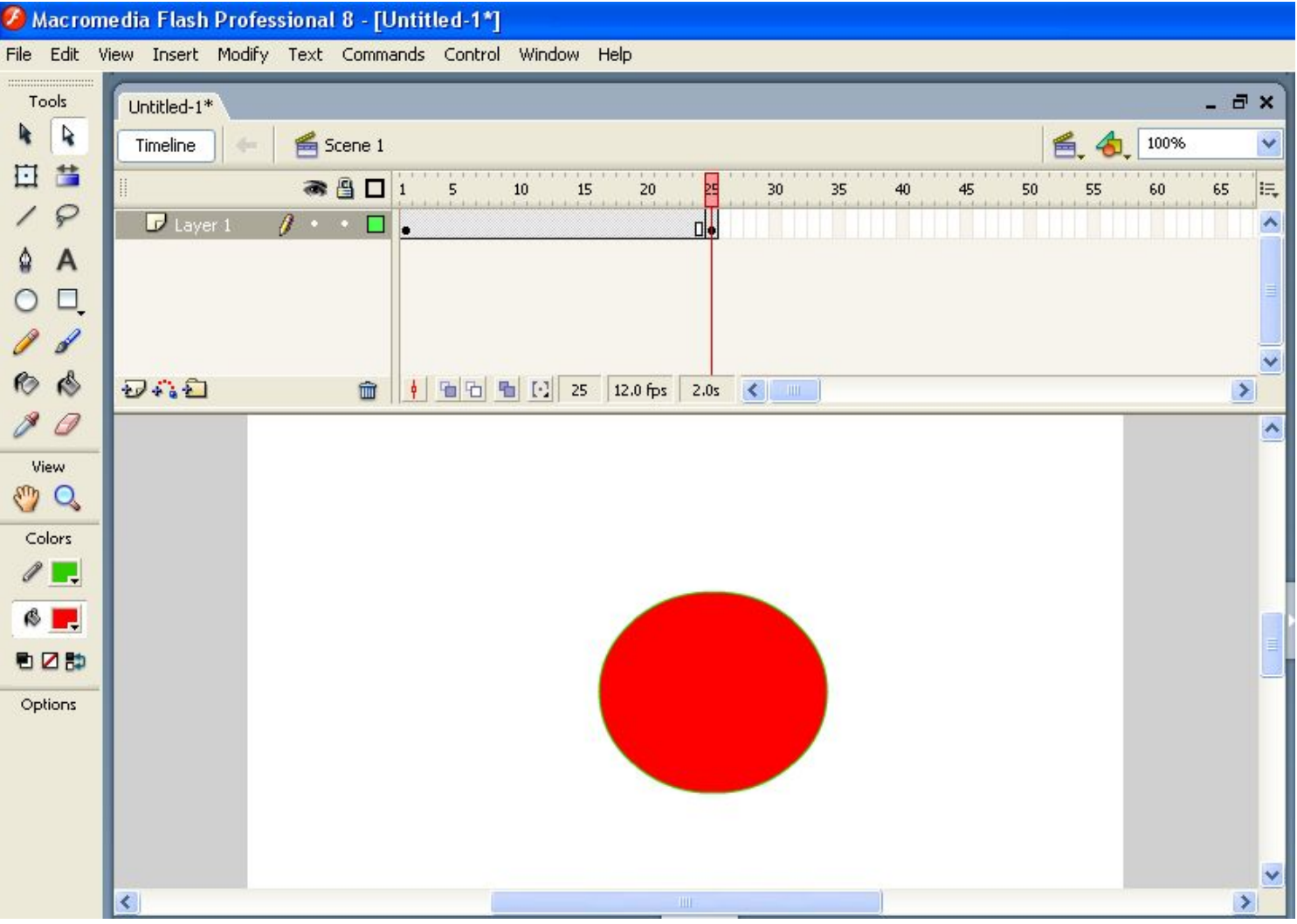

Носле того как у вас есть два ключевых кадра, вы делаете активным первый из них (просто переходите на него), и выбираете на панели Frame в списке Tween строку Shape:

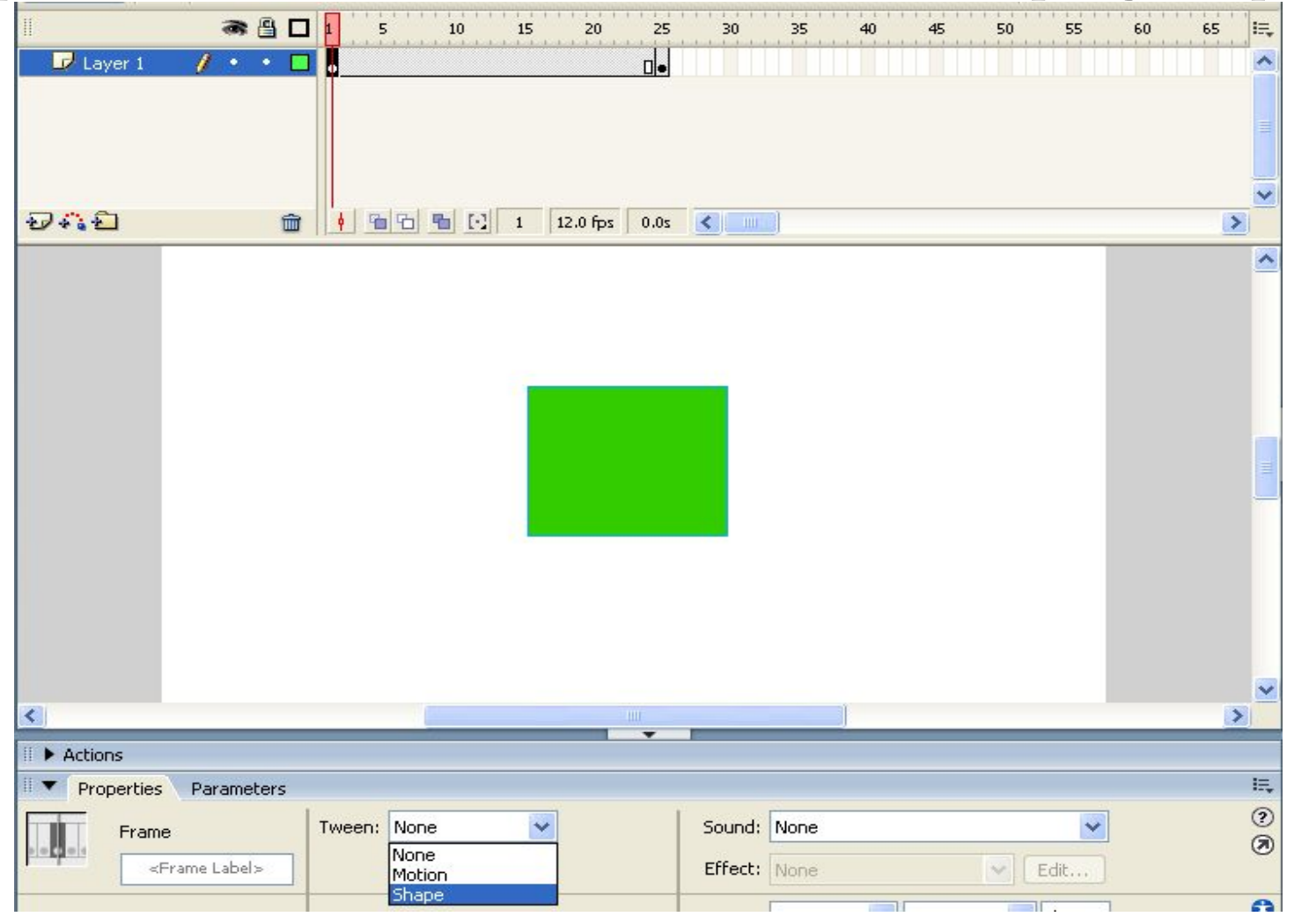

Кадры на временной шкале должны окраситься в зеленоватый цвет и от первого кадра к 25 должна протянуться стрелочка:

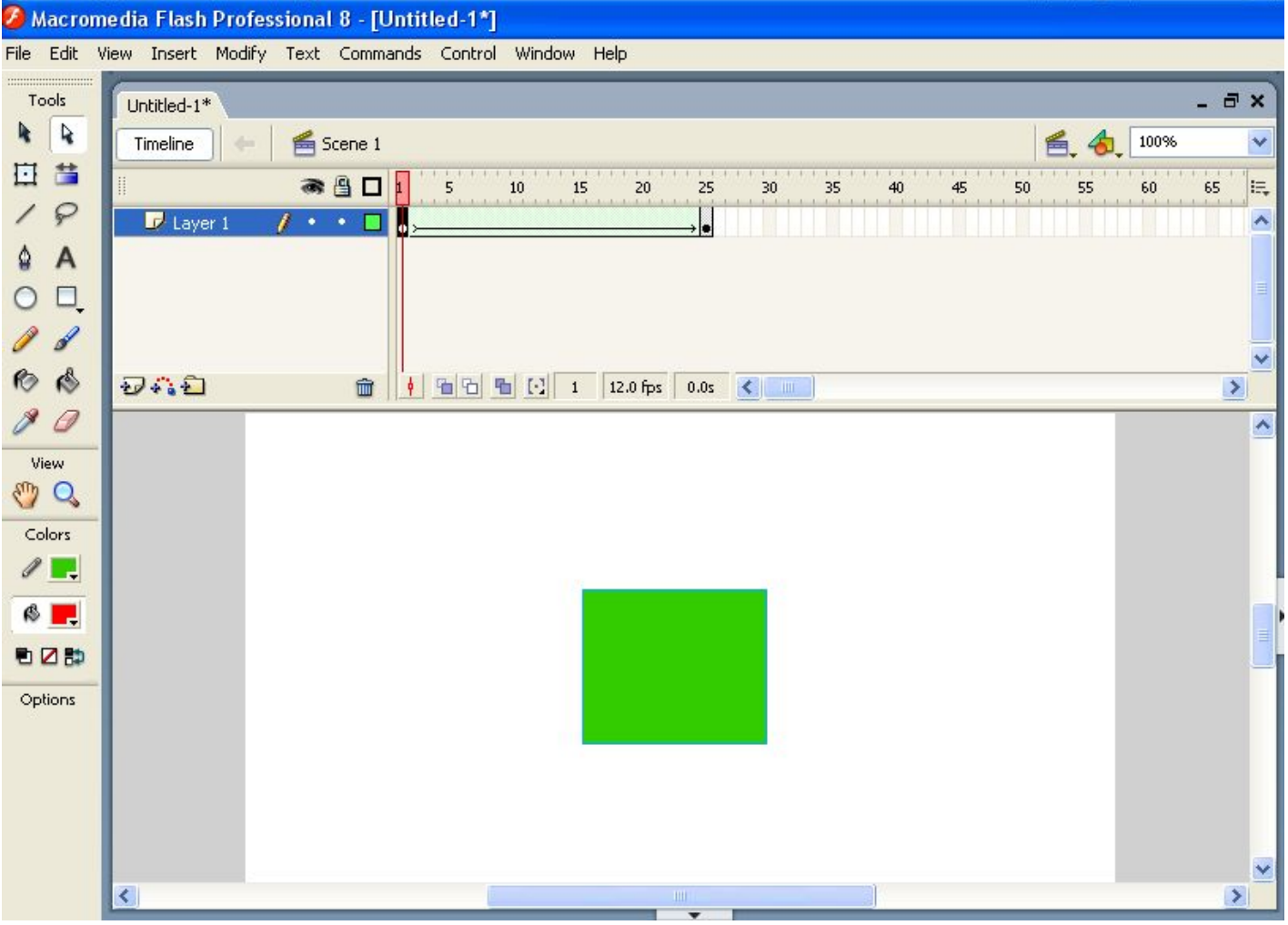

В результате вы получите ряд промежуточных кадров, которые будут отражать переход от первой фигуры ко второй.

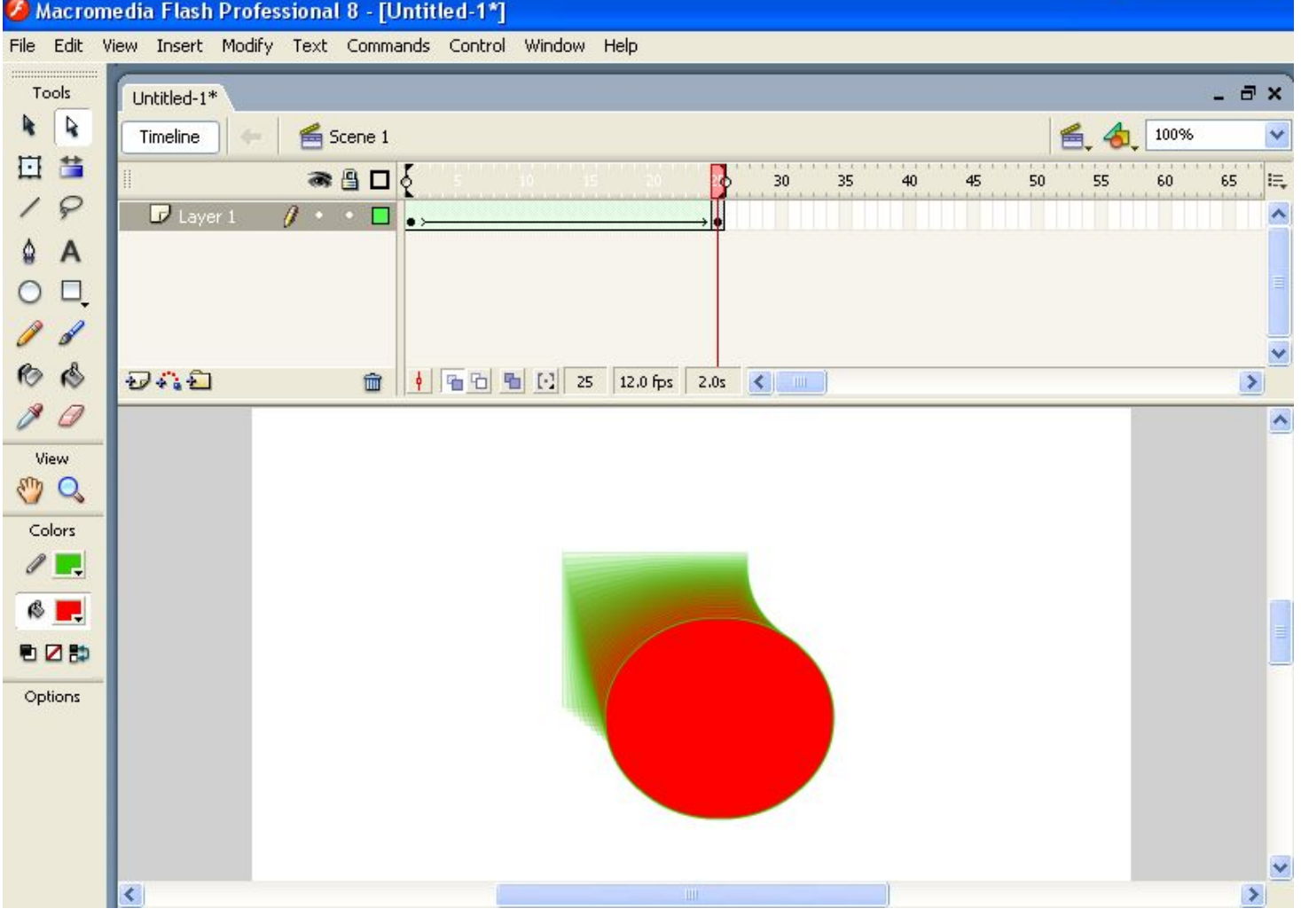

Чтобы отобразить эти кадры, можно включить отображение теней на протяжении всего фильма. Это делается щелчком по кнопке Onion Skin.

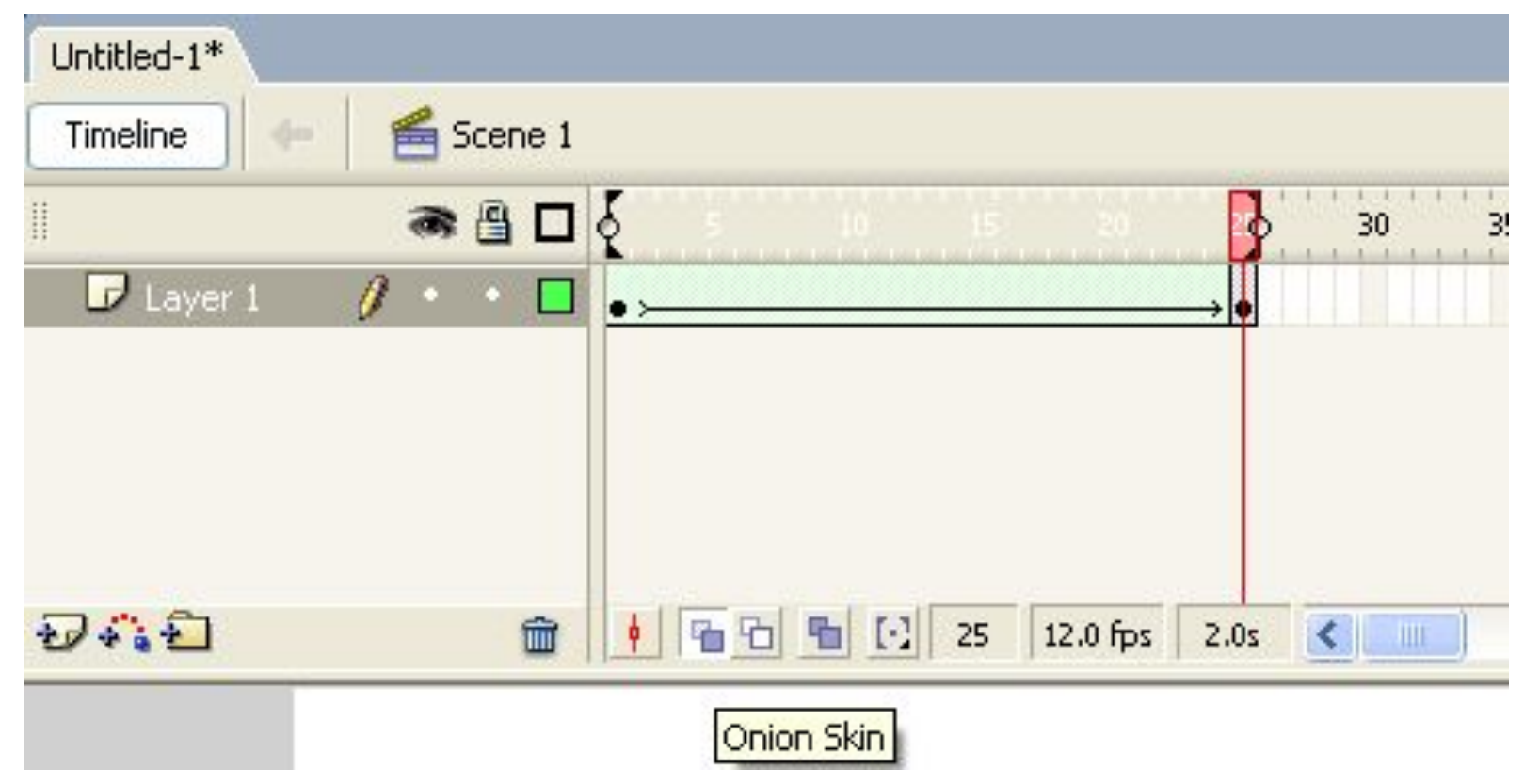

Для запуска ролика нажимаете комбинацию клавиш <CTRL+Enter>.

# Физминутка!

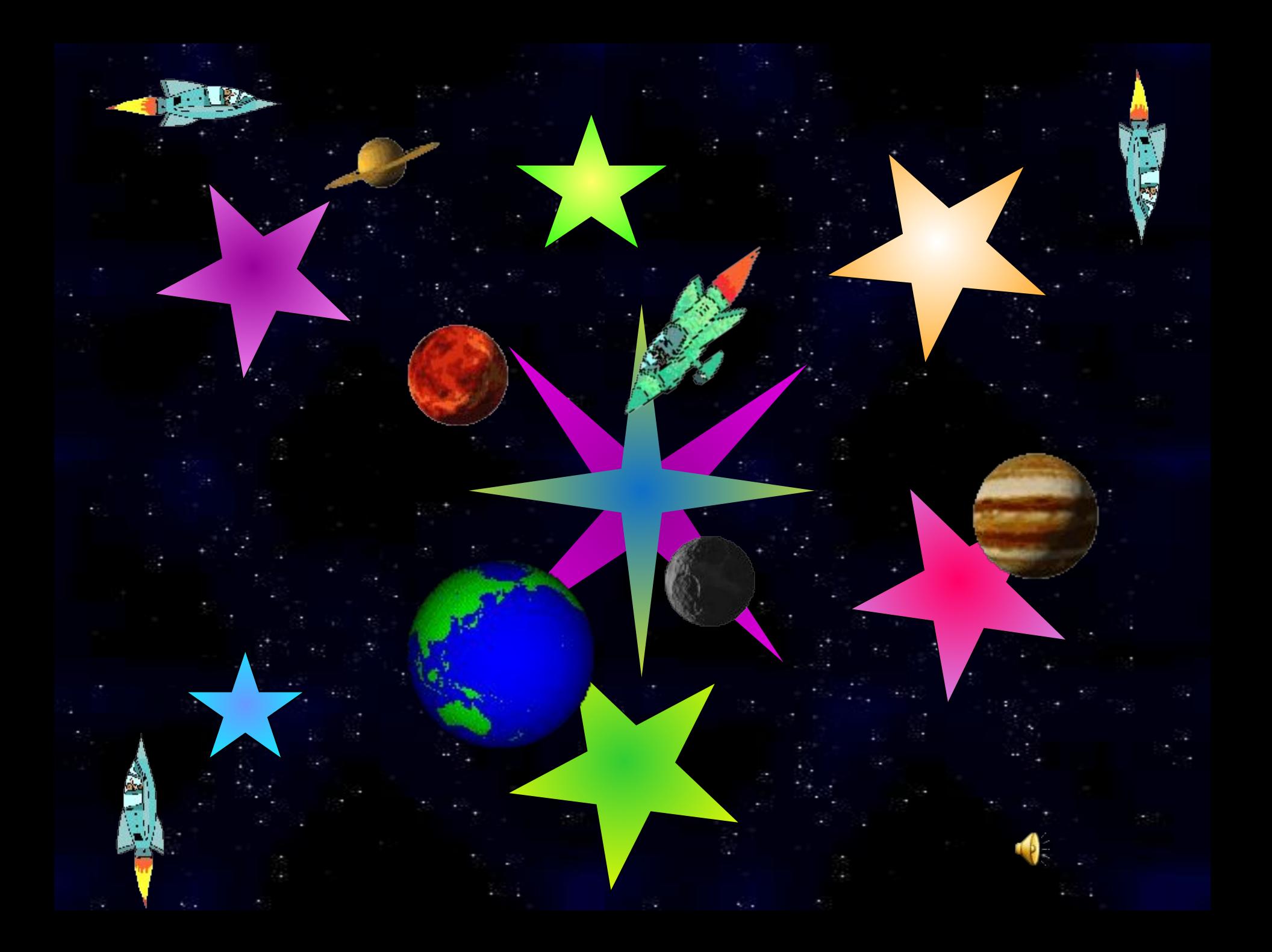

 *Скажи мне, и я забуду. Покажи мне, и я запомню. Позволь мне сделать самому, и это станет моим навсегда.* 

*Конфуций*

## Практическая работа

Задание 1. Покажите последовательное волшебное превращение различных геометрических фигур, например:

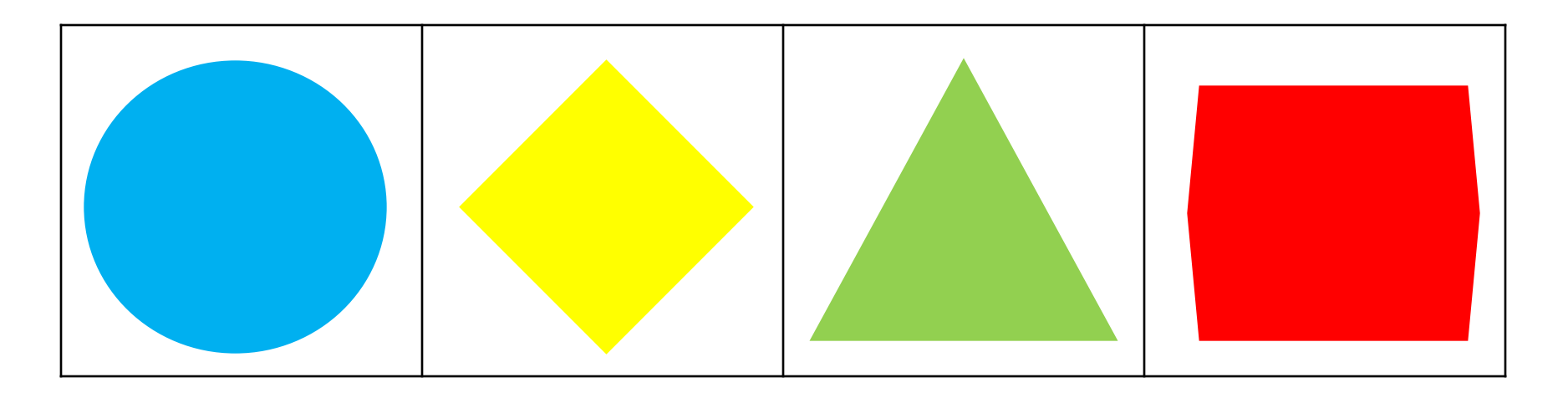

Задание 2. Нарисуйте клоуна и с помощью анимации формы покажите постепенное изменение его МИМИКИ.

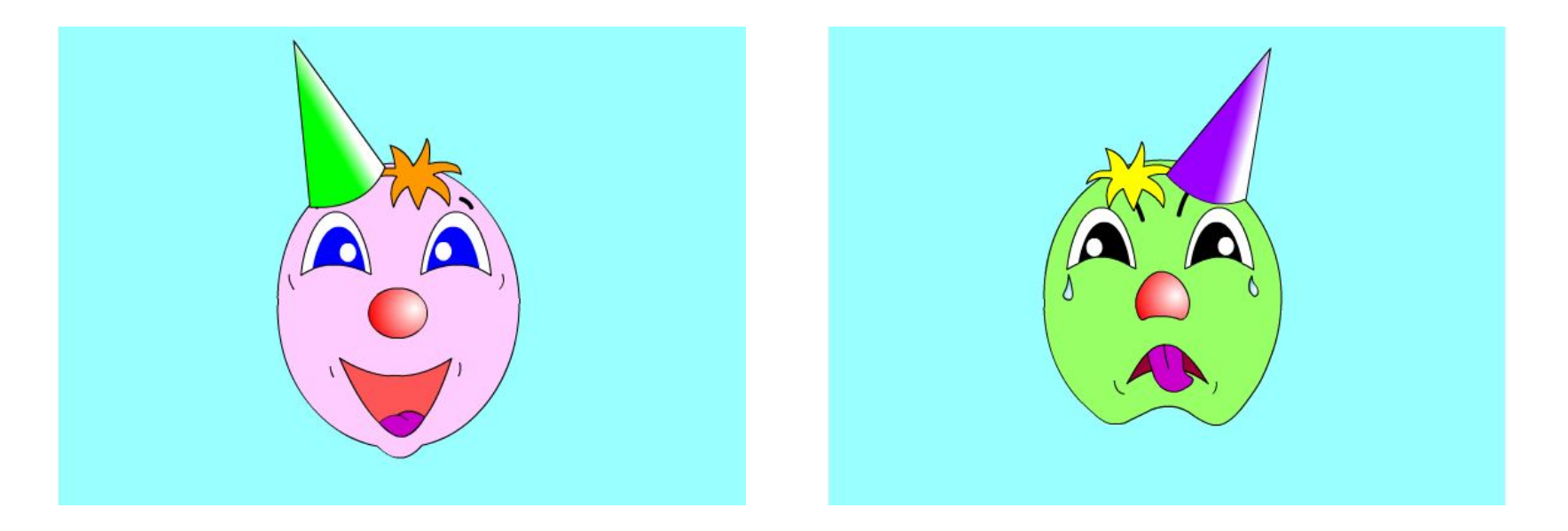

## Домашнее задание

• $§$ 1.4 прочитать.

•Продумать идею создания анимационного ролика – постепенное превращение фруктов и ягод: груши в клубнику, яблока в мандарин и т.д. Таким образом можно создать сказочный фруктовый сад или рекламу йогурта. А может быть что-то еще? Например:

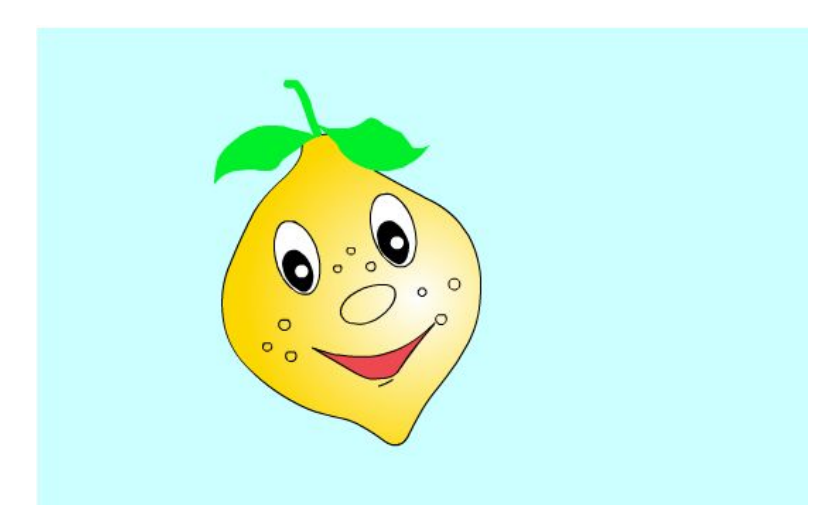

![](_page_21_Picture_4.jpeg)